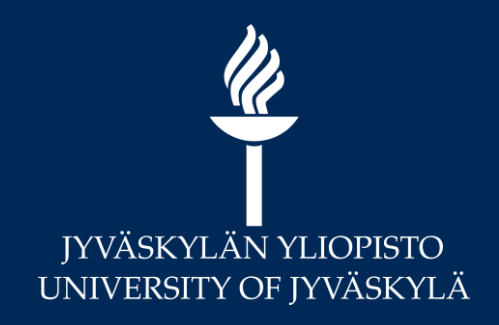

# **Moodlen arviointikirja Esimerkkitapauksia**

**28.1.2021 Marianne Laapio**

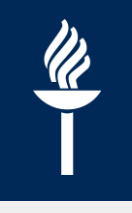

## **Sisältö**

Moodlen arviointikirjan asetukset, kun

- kaikki tehtävät/aktiviteetit suoritettava hyväksytysti
- tehtävät on suoritettava hyväksytysti ennen kuin tentin perusteella muodostetaan kurssin kokonaisarvosana

## **Moodlen arviointikirja**

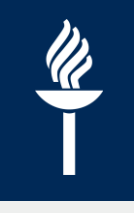

- Arvioinnin asetukset pitää olla aktiviteetissa oikein ennen ensimmäistä suoritusta/palautusta !!
	- Jos aktiviteettia ei arvioida, aseta myös "*Ei arviointia*"
- Merkintöjä voidaan tehdä arviointikirjaan "käsin", mutta jos käytetään Moodlen automaattista arvosanan laskentaa, niin sen asetukset tehdään arviointikirjan asetuksista
	- *Arvioinnit > Asetukset* –välilehti

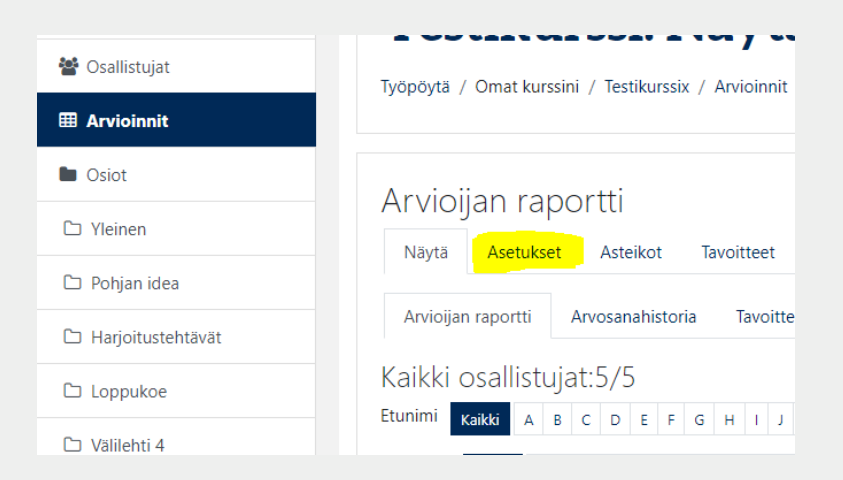

### **1. Aktiviteetit oltava suoritettuna hyväksytysti**

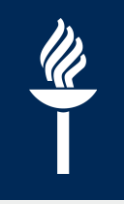

### Yleinen

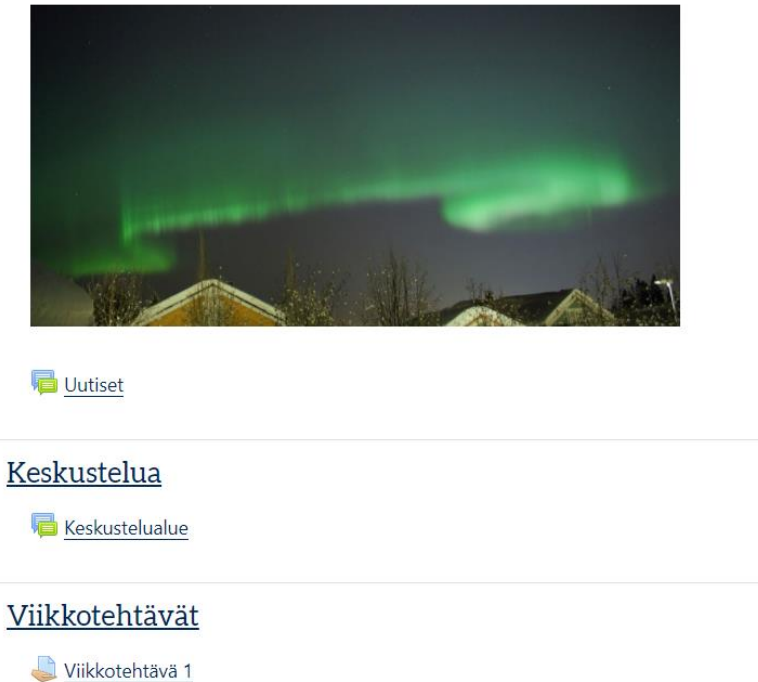

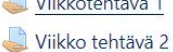

Viikkotehtävä 3

Viikkotehtävä 4

#### Zoom

Zoom tapaamiset

### Palaute

Palautetta kurssista

### **1.1 Aktiviteeteissa arvioinnit kohdalleen**

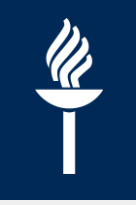

• Valitaan kaikissa arvioitavissa aktiviteeteissa

 $\overline{\phantom{a}}$ 

- arvioinnin tyypiksi *Asteikko*
- asteikoksi *Hyväksytty-hylätty* $\sqrt{2}$

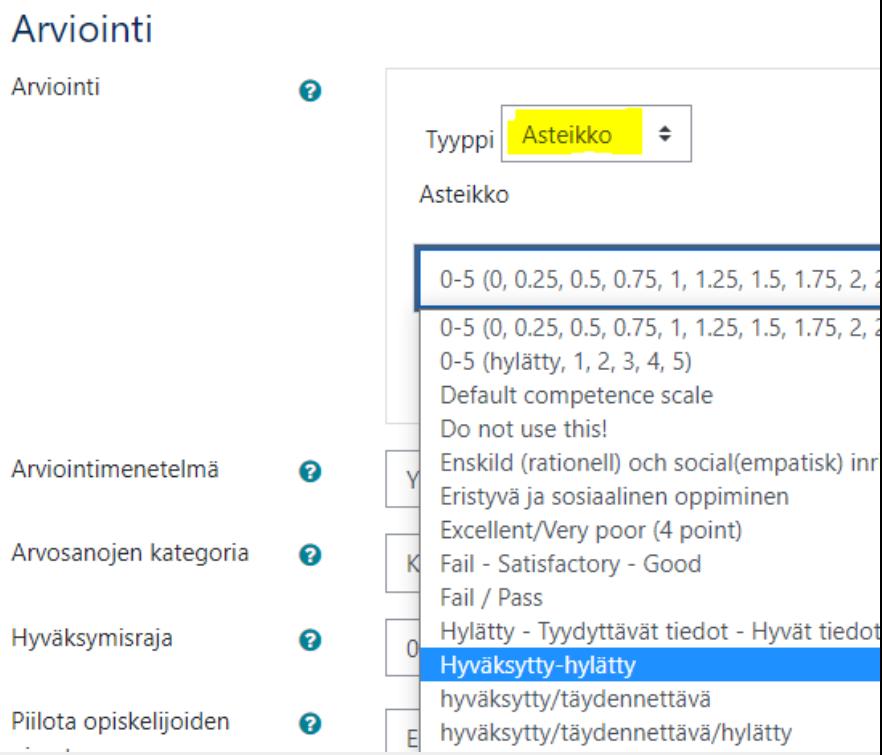

## **1.2.1 Arviointikirjan asetukset**

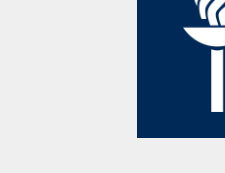

### • *Arvioinnit > Asetukset -välilehti*

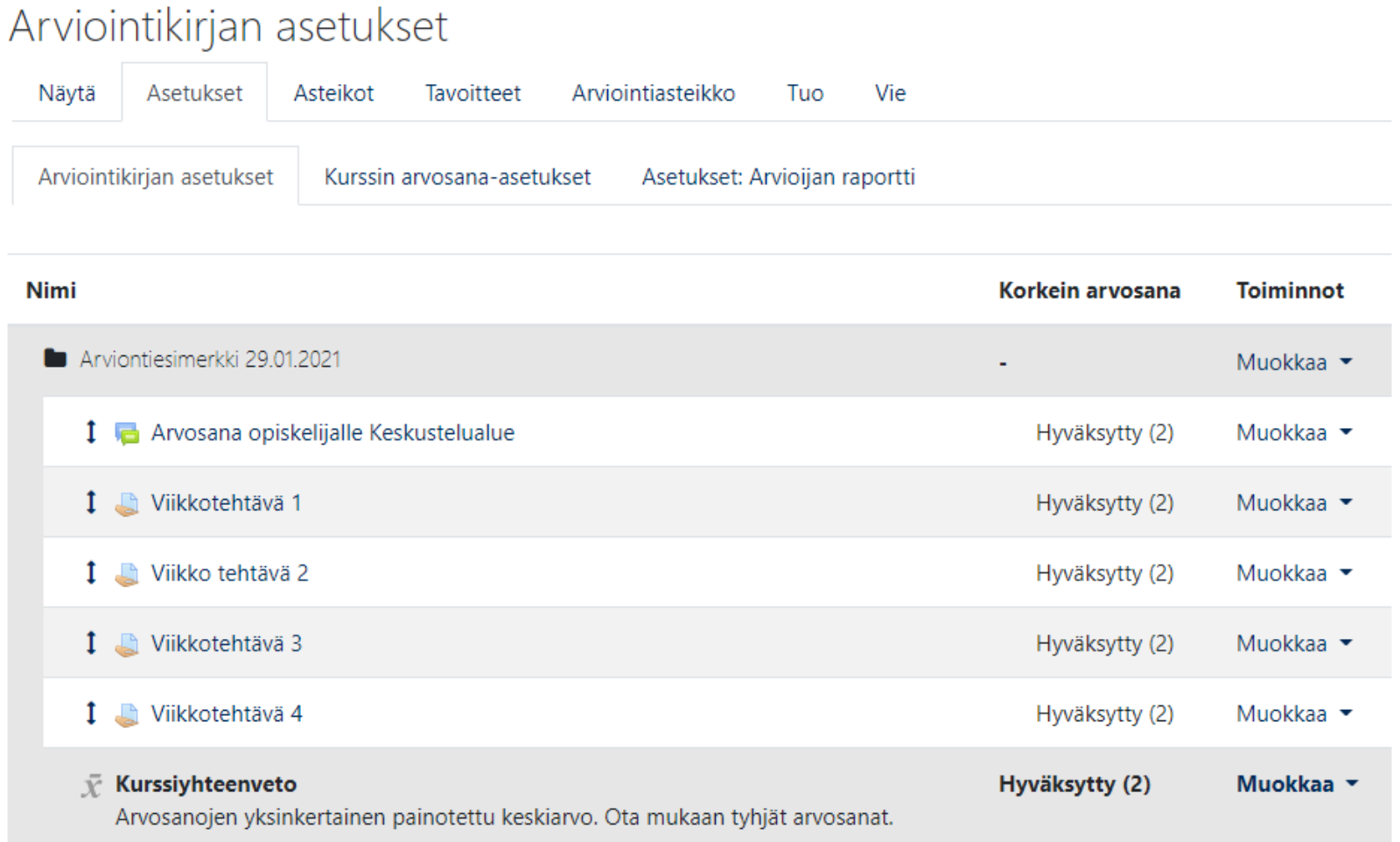

## **1.2.2 Arviointikirjan asetukset**

- Vaihdetaan Kurssiyhteenvedon laskentatapa
	- Ensimmäisen rivin *Muokkaa > Muokkaa*
	- *Arvosanojen kategoria >*   $\prime$ *Yhteenveto* valitaan *Alin arvosana*
- *Alin arvosana* yhteenvetotyyppi näyttääkurssiyhteenvetosarakkeessa, niin kauan hylättyä kunnes kaikista tehtävistä on arvosana hyväksytty

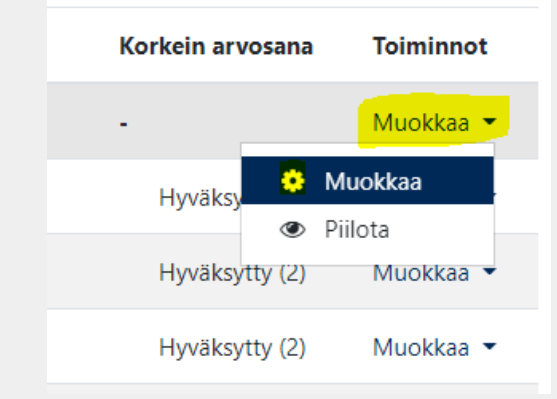

\* Arvosanojen kategoria

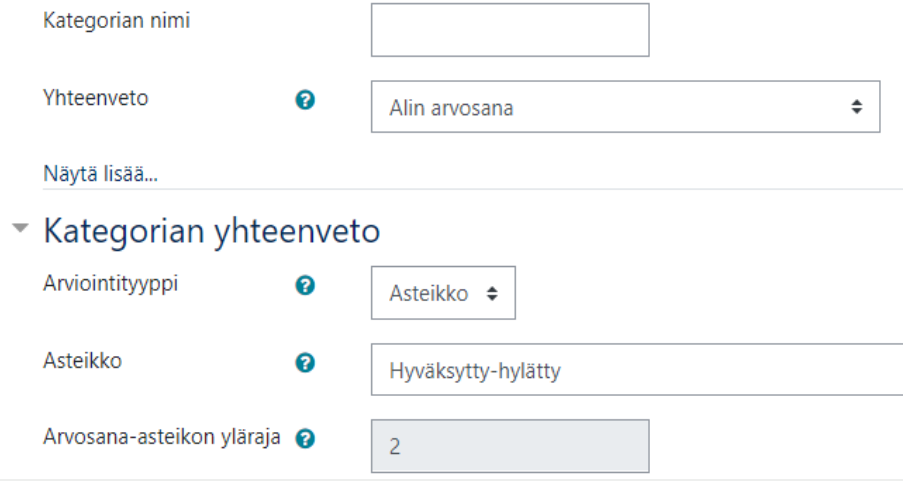

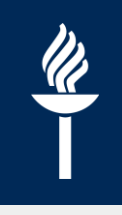

## **1.2.3 Arviointikirjan asetukset**

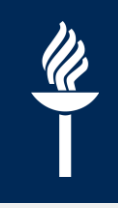

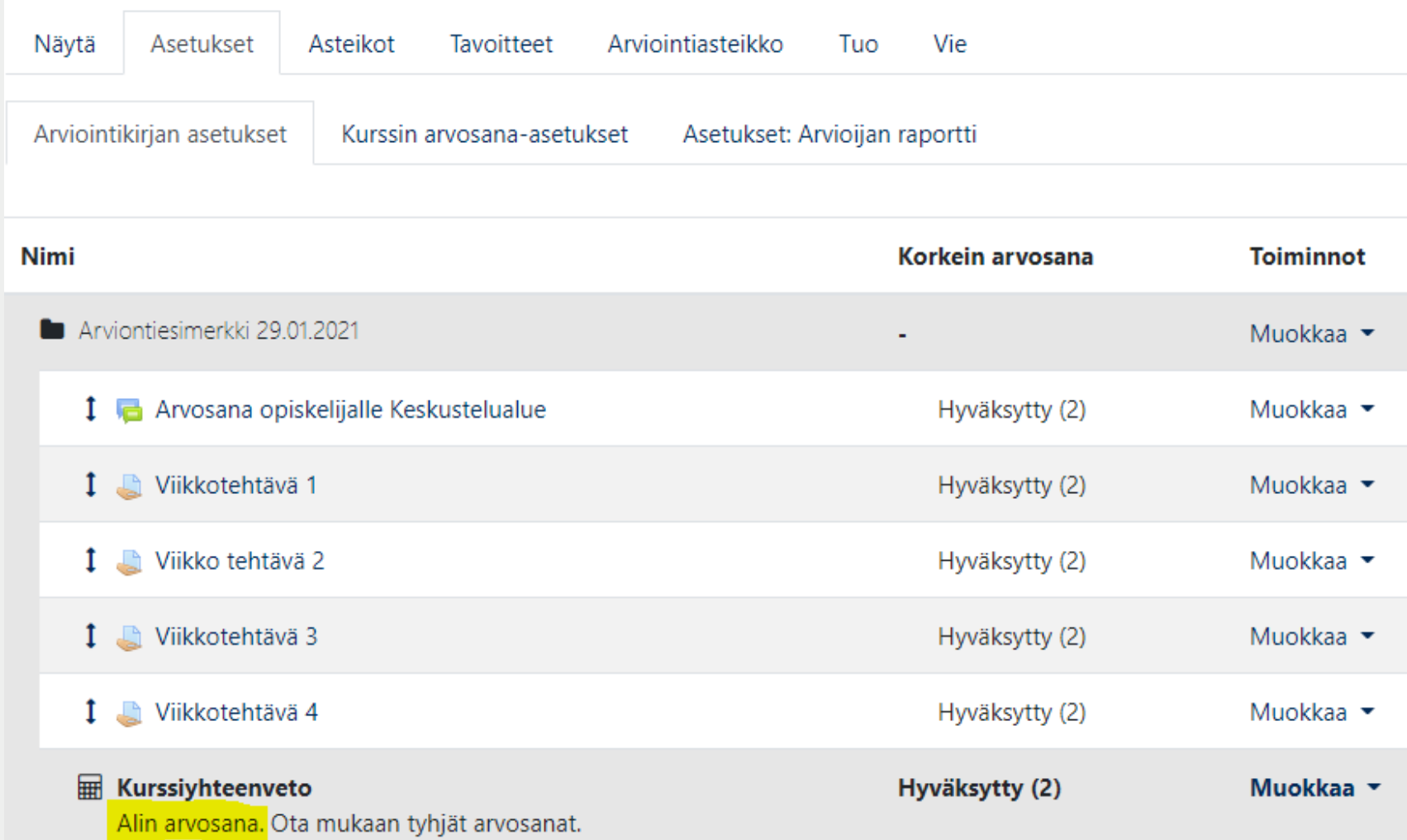

### **2. Aktiviteetit hyväksytysti, kurssin arvosana tentin perusteella**

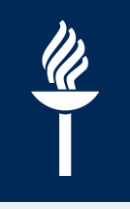

- Esimerkkikurssialueen arviointiin sisältyy
	- aktiviteetteja, jotka pitää suorittaa hyväksytysti
	- tentti ja uusintatentti, joista paremman arvosanan perusteella muodostuu kurssin kokonaisarvosana, jos aktiviteetit on suoritettuna
	- lisäksi esimerkissä tenttipisteet "käännetään" asteikolle 0-5, joka on sama kuin kurssin kokonaisarvosanan asteikko

## **2.1 Kategoriat**

### • *Arvioinnit > Asetukset-välilehti*

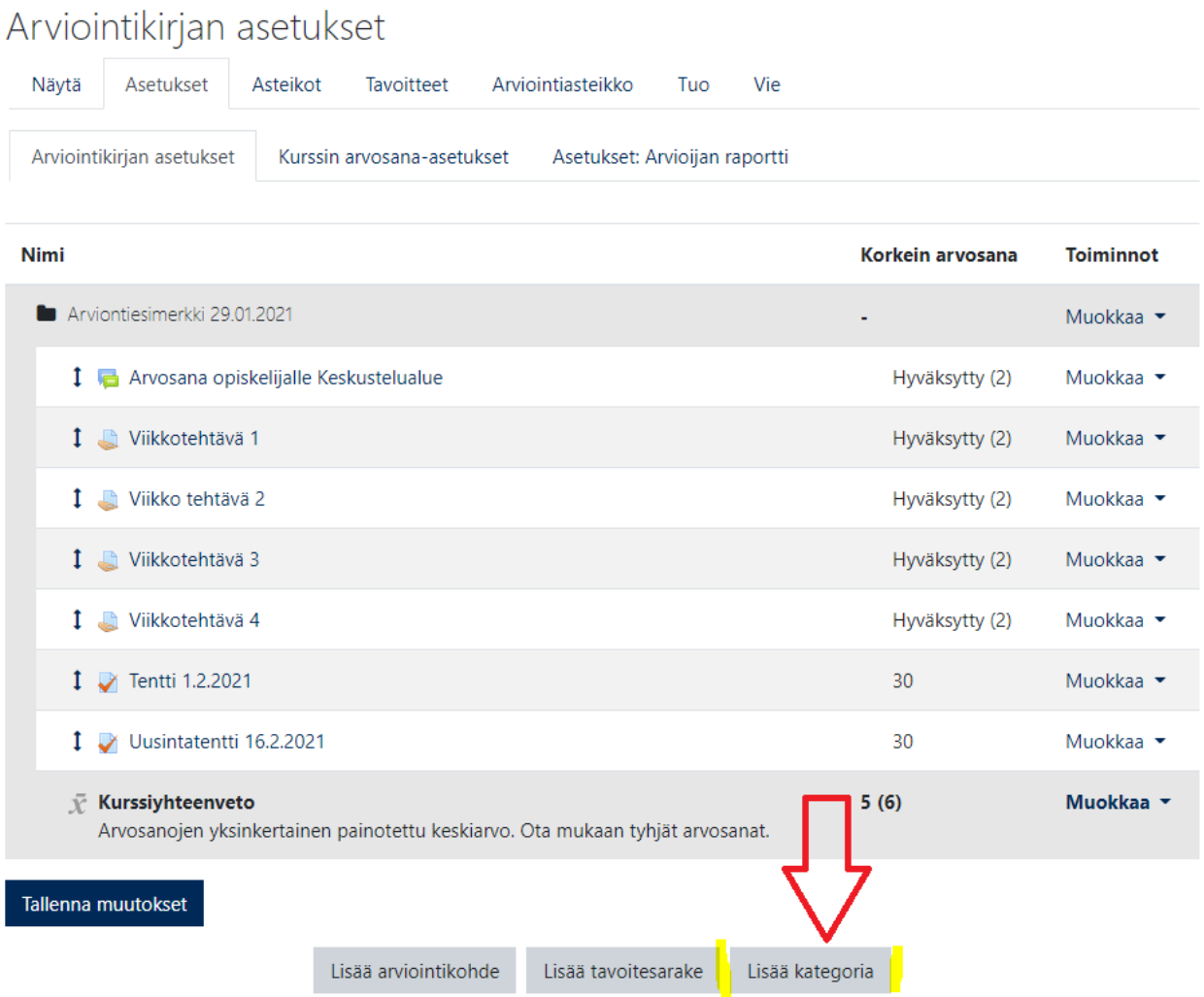

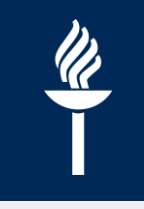

# **2.1.2 Luodaan kategorioita 1/3**

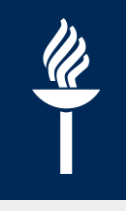

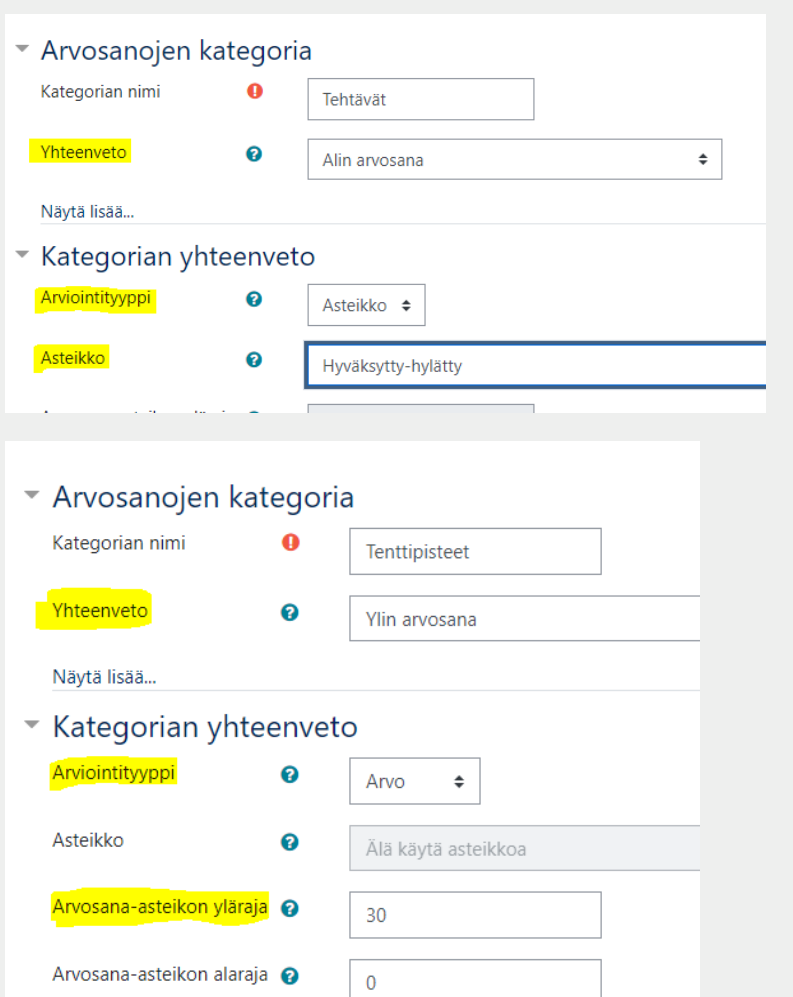

- Luodaan **kolme kategoriaa**: Tehtävät, Tenttipisteet ja Tentin arvosana
	- / Tehtävät-kategorian Yhteenvedon tyypiksi valitaan *Alin arvosana,* arviointityypiksi *Asteikko* ja Asteikoksi *Hyväksytty-hylätty*
	- Tenttipisteet-kategoriasta otetaan huomioon **parhaat pisteet**, joten Yhteenvedon tyypiksi valitaan *Ylin arvosana,* arviointityypiksi *Arvo* ja max pisteet kaikissa tenteissä on 30 p eli asetetaan arvosana-asteikon ylärajaksi 30

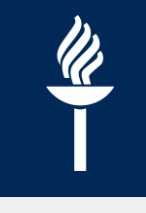

## **2.1.2 Luodaan kategorioita 2/3**

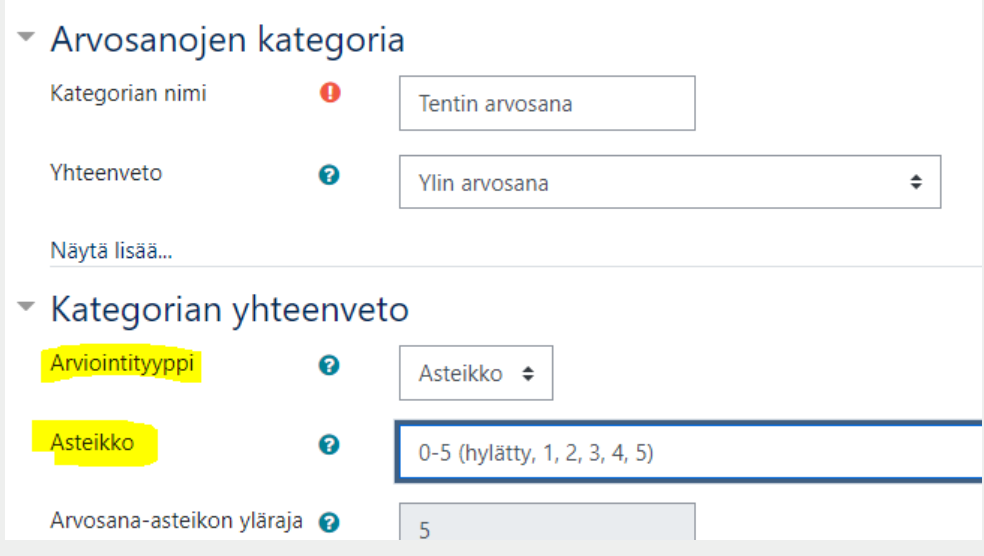

Tentin arvosana-kategorian  $\prime$ Yhteenvedon tyypiksi valitaan *Ylin arvosana,* arviointityypiksi *Asteikko* ja Asteikoksi *0-5 (hylätty, 1, 2, 3, 4, 5)*

# **2.1.2 Luodaan kategorioita 3/3**

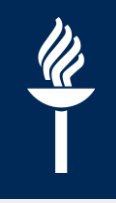

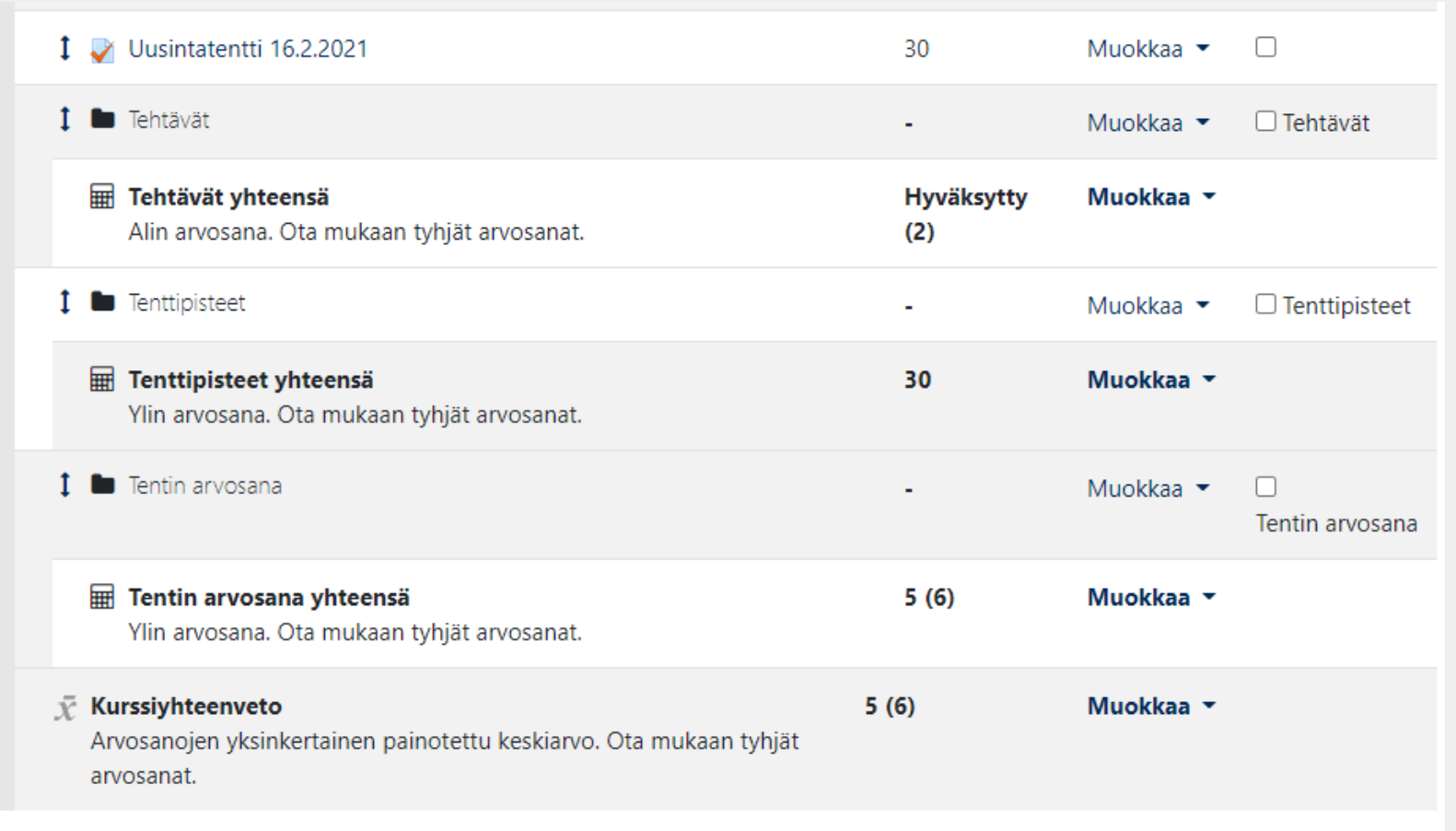

Tallenna muutokset

### **2.2 Siirretään aktiviteetit oikeisiin kategorioihin**

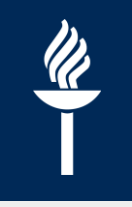

- Siirretään ensin Tenttipisteetkategoria Tentin arvosanakategorian sisälle
- Kuvassa siirretään tenttiaktiviteetit Tenttipisteetkategorian sisälle
- Samalla tavalla siirretään kaikki hyväksytysti suoritettavat tehtävät Tehtävät-kategoriaan

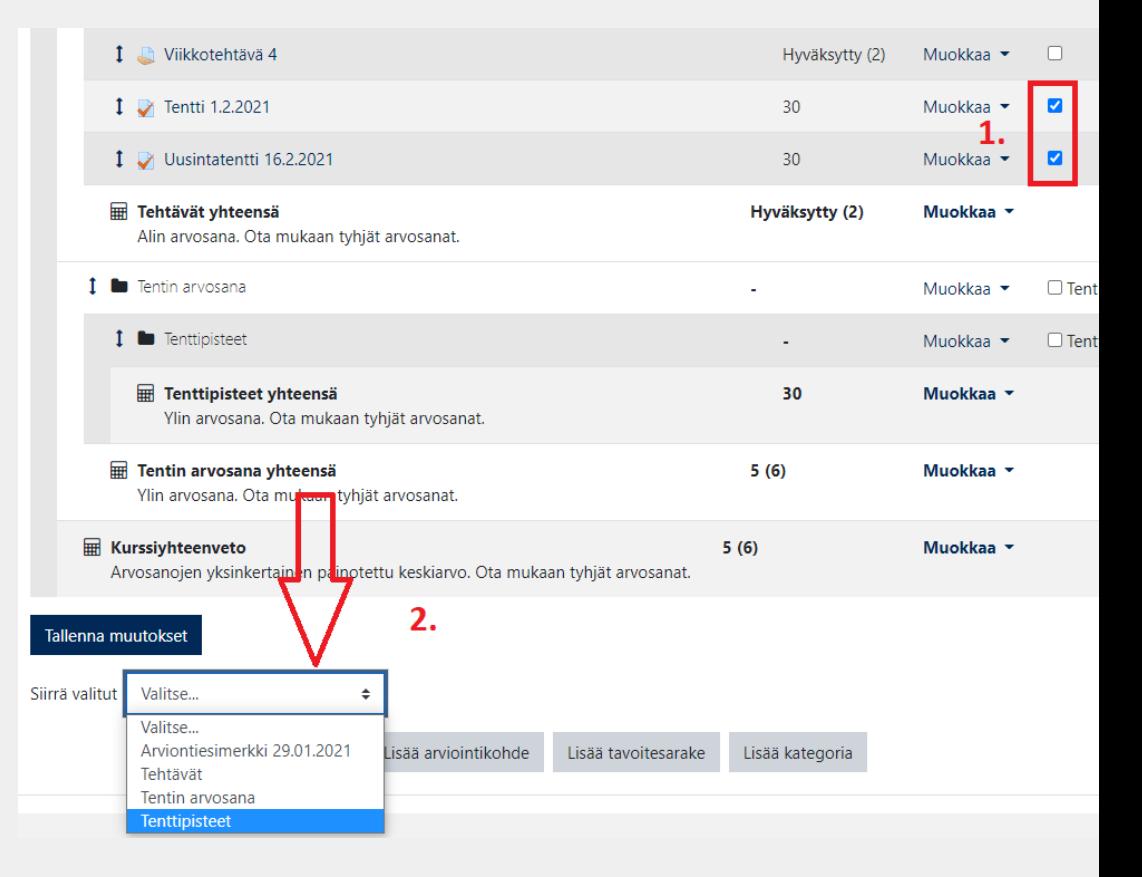

### **2.3 Arviointikirjan asetukset**

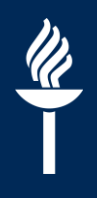

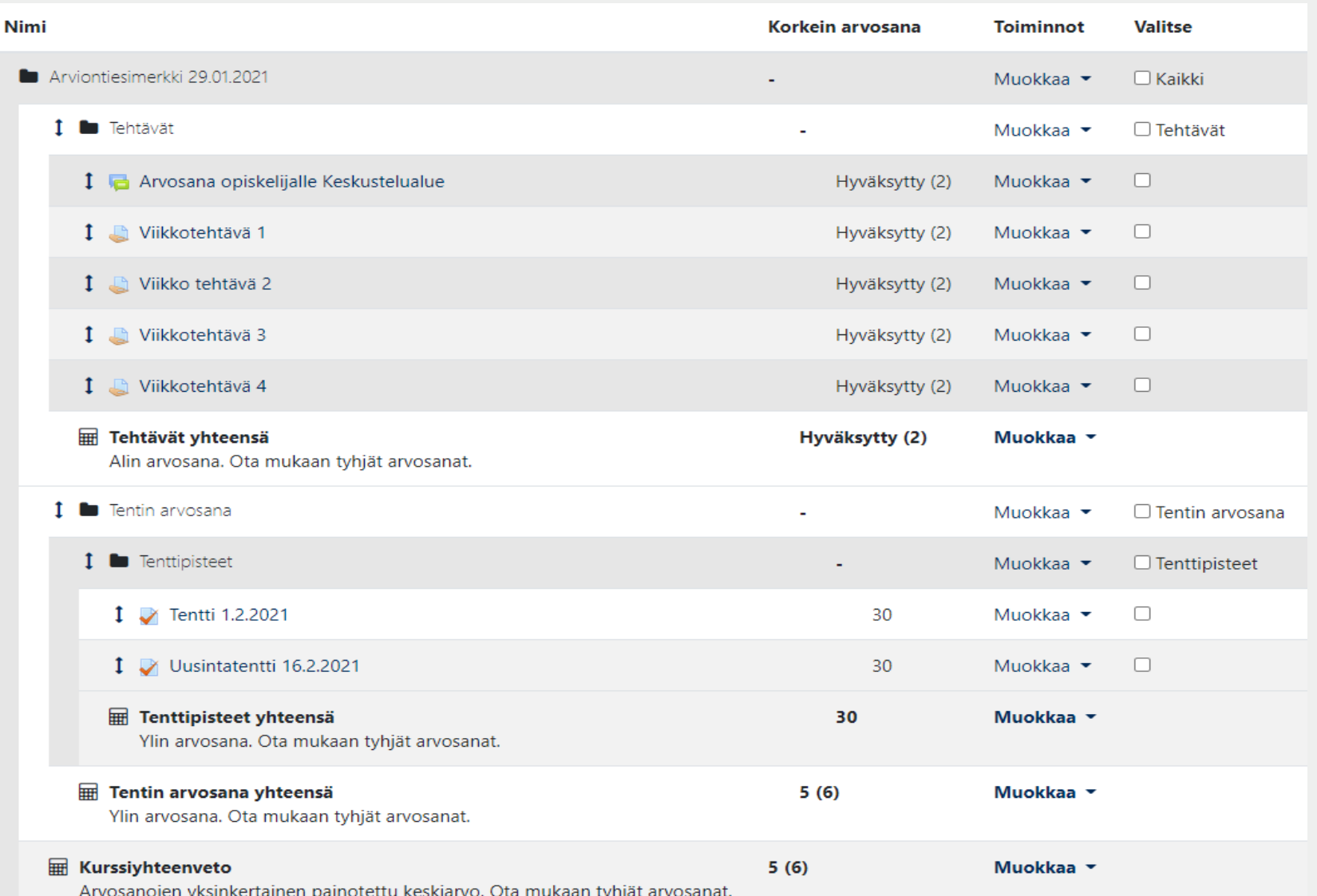

# **2.4 Tentin pisteet asteikolle 0-5**

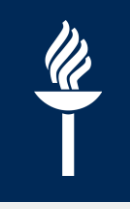

- Tarkka ohje [https://help.jyu.fi/jp?id=jyu\\_kb\\_article&number=KB0012828](https://help.jyu.fi/jp?id=jyu_kb_article&number=KB0012828)
- Valitaan Asetukset-sivulla Tentin arvosana yhteensä -riviltä *Muokkaa > Muokkaa laskentatapaa*

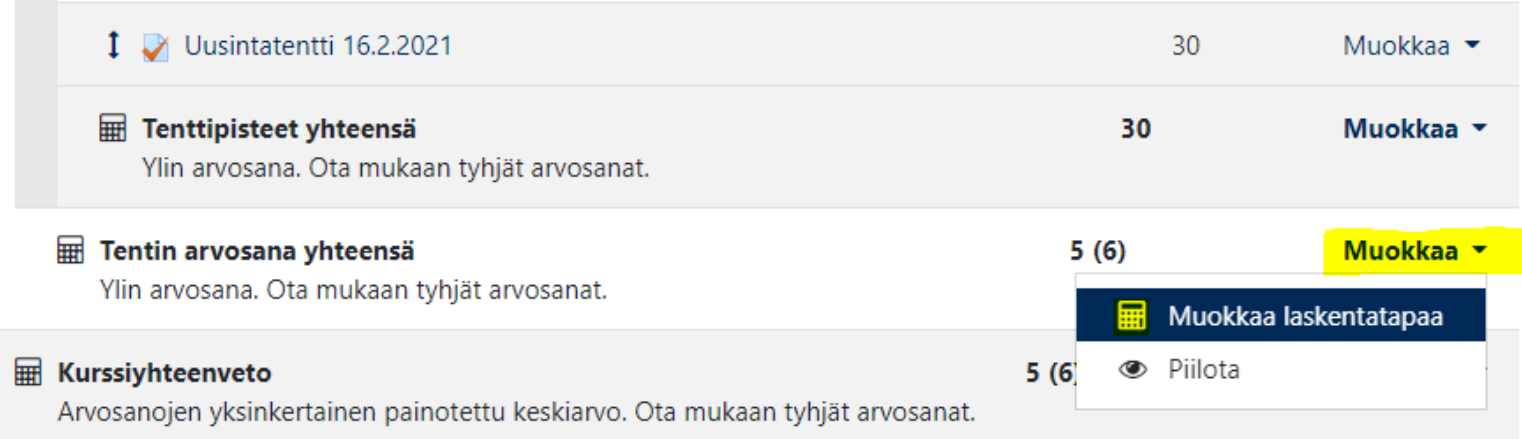

#### **28.1.2021 17**

## **2.4.1 Luodaan tunnisteita**

- Luodaan tenttipistekategorialle tunniste funktiota varten kirjoittamalle sille nimi Kategorian yhteenveto kenttään
- Samalla voidaan luoda myös tehtävä-kategorialle tunniste ja tentin arvosanallekin
- Valitaan *Lisää tunnisteet* ja sen jälkeen tunnisteita hakasulkuineen [[tenttipisteet]] voidaan käyttää funktiossa

o **I** Tenttipisteet ■ Hategorian yhteenveto tenttipisteet Tentti 1.2.2021 Uusintatentti 16.2.2021

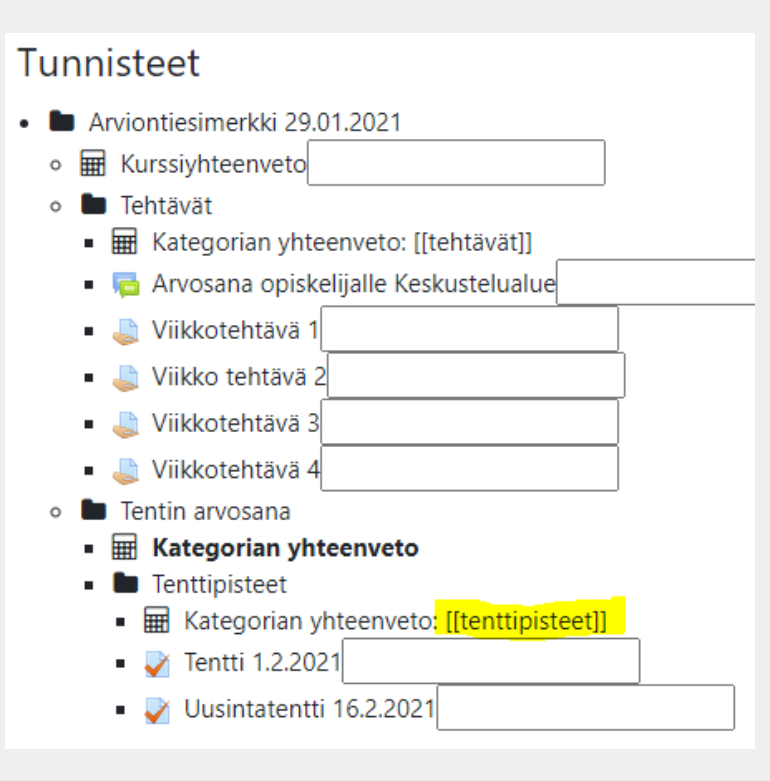

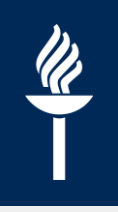

### **2.4.2 Kirjotetaan funktio (tenttipisteet > arvosana 0-5)**

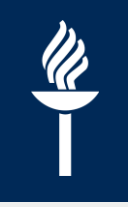

- Tunnisteiden luomisen jälkeen sivun yläosaan kirjoitetaan funktio ja *Tallenna muutokset*
- Digipalvelut auttavat funktion kirjoittamisessa, jos siihen on tarvetta
- Esimerkkifunktioon voidaan helposti vaihtaa pisterajat
- Tarkempaa tietoa funktiosta löydät HelpJYUn ohjeesta [https://help.jyu.fi/jp?id=jyu\\_kb\\_arti](https://help.jyu.fi/jp?id=jyu_kb_article&number=KB0012828) cle&number=KB0012828

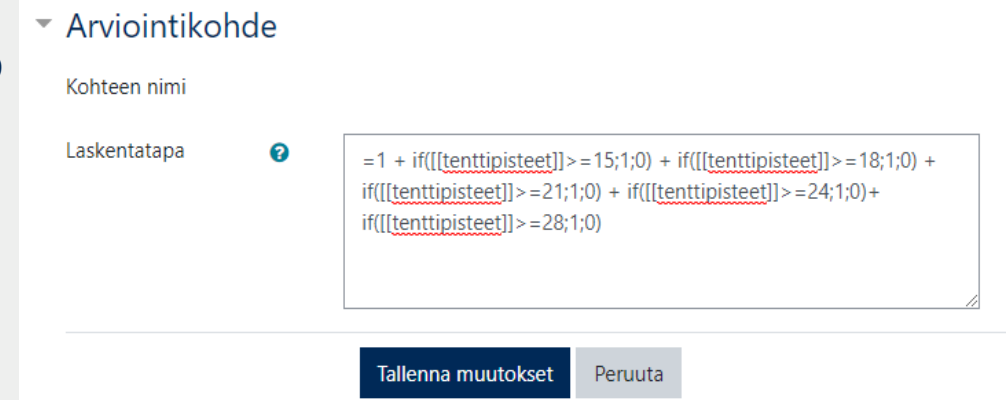

### **2.5 Funktio kurssin arvosanan laskemiseen**

- Kurssin loppuarvosanan saa, jos kaikki tehtävät on hyväksytty ja tentistä on hyväksytty arvosana
- *Asetukset > viimeisen rivin Muokkaa > Muokkaa laskentatapaa*
- Laskentatapaan funktio: =if([[tehtävät]]>1; [[tentin arvosana]]; 0)
	- Funktio *"luetaan": Jos tehtävien*   $\prime$ *arvosana on suurempi kuin hylätty, annetaan tentin arvosana, muuten 0*

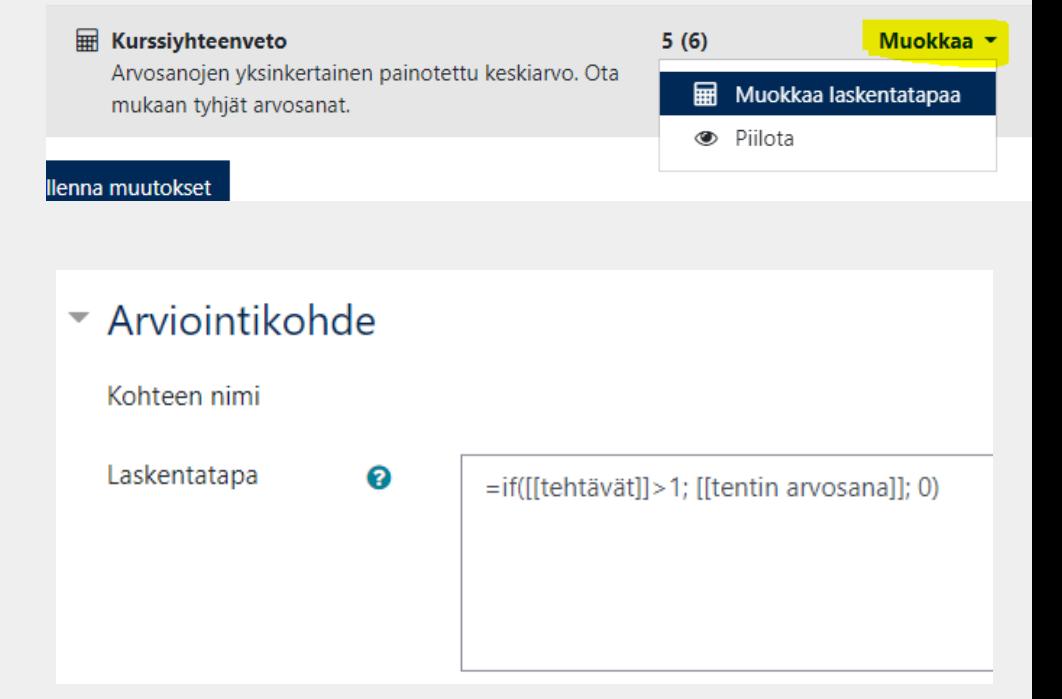

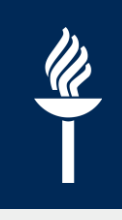

### **2.6 Kurssin loppuarvosana**

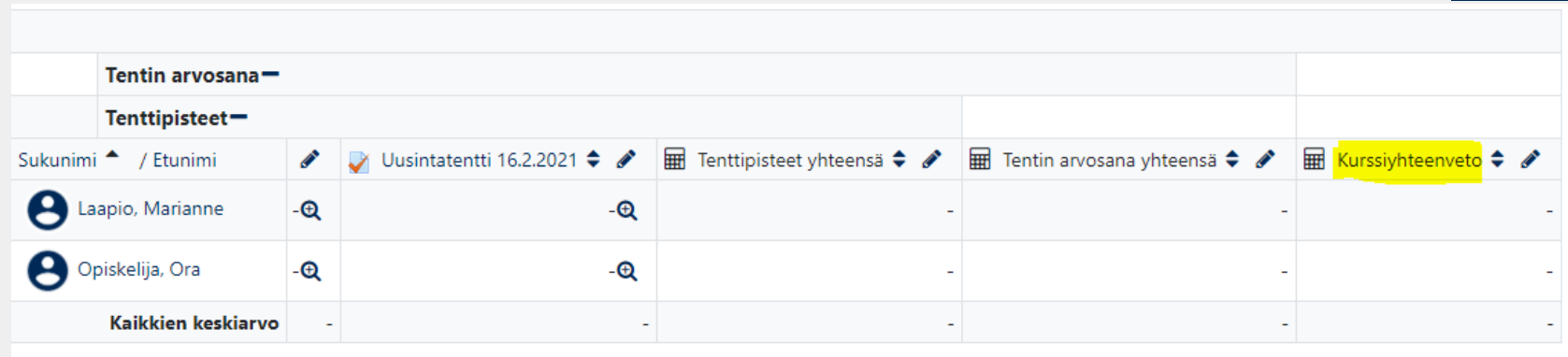

- Kurssin loppuarvosana näkyy arviointikirjan viimeisessä sarakkeessa
- Muista tarkastella automaattilaskennan toimivuutta kurssin aikana!!
- Kurssiyhteenvetosarakkeen arvosana voidaan siirtää Sisuun, jos kurssialue on luotu Sisun kautta.
	- *Arvioinnit > Vie-välilehti > Sisu-arviointien lähetys*
	- Arvosanat pitää käydä vahvistamassa tämän jälkeen Sisussa.  $\prime$ Muista tarkastaa arvioinnit!

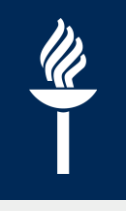

# **Esimerkkiohjeita help.jyu.fi:ssä**

- Arviointikirjan asetukset ja arvostelufunktiot [https://help.jyu.fi/jp?id=jyu\\_kb\\_article&number=KB0012203](https://help.jyu.fi/jp?id=jyu_kb_article&number=KB0012203)
- Painotus [https://help.jyu.fi/jp?id=jyu\\_kb\\_article&number=KB0010462](https://help.jyu.fi/jp?id=jyu_kb_article&number=KB0010462)
- Tenttipisteet asteikolle 0-5 [https://help.jyu.fi/jp?id=jyu\\_kb\\_article&number=KB0012828](https://help.jyu.fi/jp?id=jyu_kb_article&number=KB0012828)
- Tenttipisteet asteikolle hyväksytty-hylätty [https://help.jyu.fi/jp?id=jyu\\_kb\\_article&number=KB0012720](https://help.jyu.fi/jp?id=jyu_kb_article&number=KB0012720)
- Lisää ohjeita löytyy esim. hakusanalla arviointi tai arviointikirja

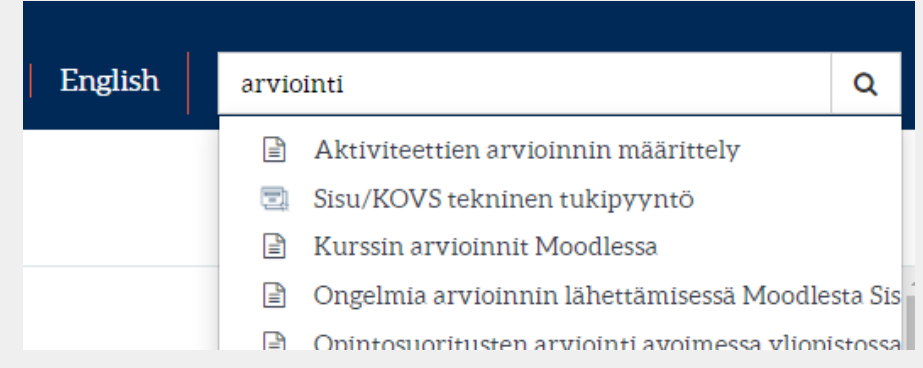